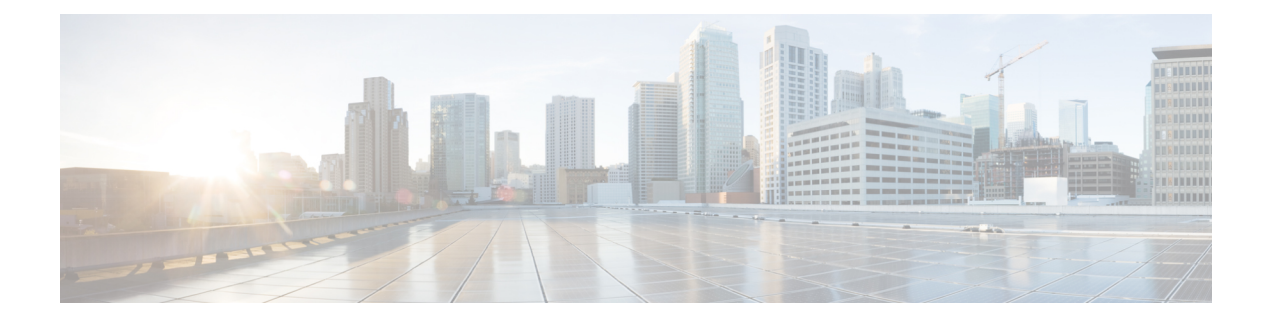

# アップグレードガイドライン

このドキュメントには、バージョン 7.4 の重要なリリース固有のアップグレードガイドライン が記載されていますが、

- アップグレードの計画 (1 ページ)
- アップグレードする最小バージョン (3 ページ)
- バージョン 7.4 のアップグレードガイドライン (3 ページ)
- クラウド提供型 Firewall Management Center のアップグレードガイドライン (6 ページ)
- Firepower 4100/9300 シャーシのアップグレードガイドライン (6 ページ)
- 応答しないアップグレード (7 ページ)
- アップグレードを元に戻すまたはアンインストールする (8 ページ)
- トラフィック フローとインスペクション (8 ページ)
- 時間とディスク容量 (13 ページ)

# アップグレードの計画

誤りを避けるには、注意深い計画と準備が役立ちます。この表はアップグレードの計画プロセ スを要約したものです。詳細なチェックリストと手順については、該当するアップグレードガ イドとコンフィギュレーション ガイド(<http://www.cisco.com/go/threatdefense-74-docs>)を参照 してください。

Ι

表 **<sup>1</sup> :** アップグレードの計画フェーズ

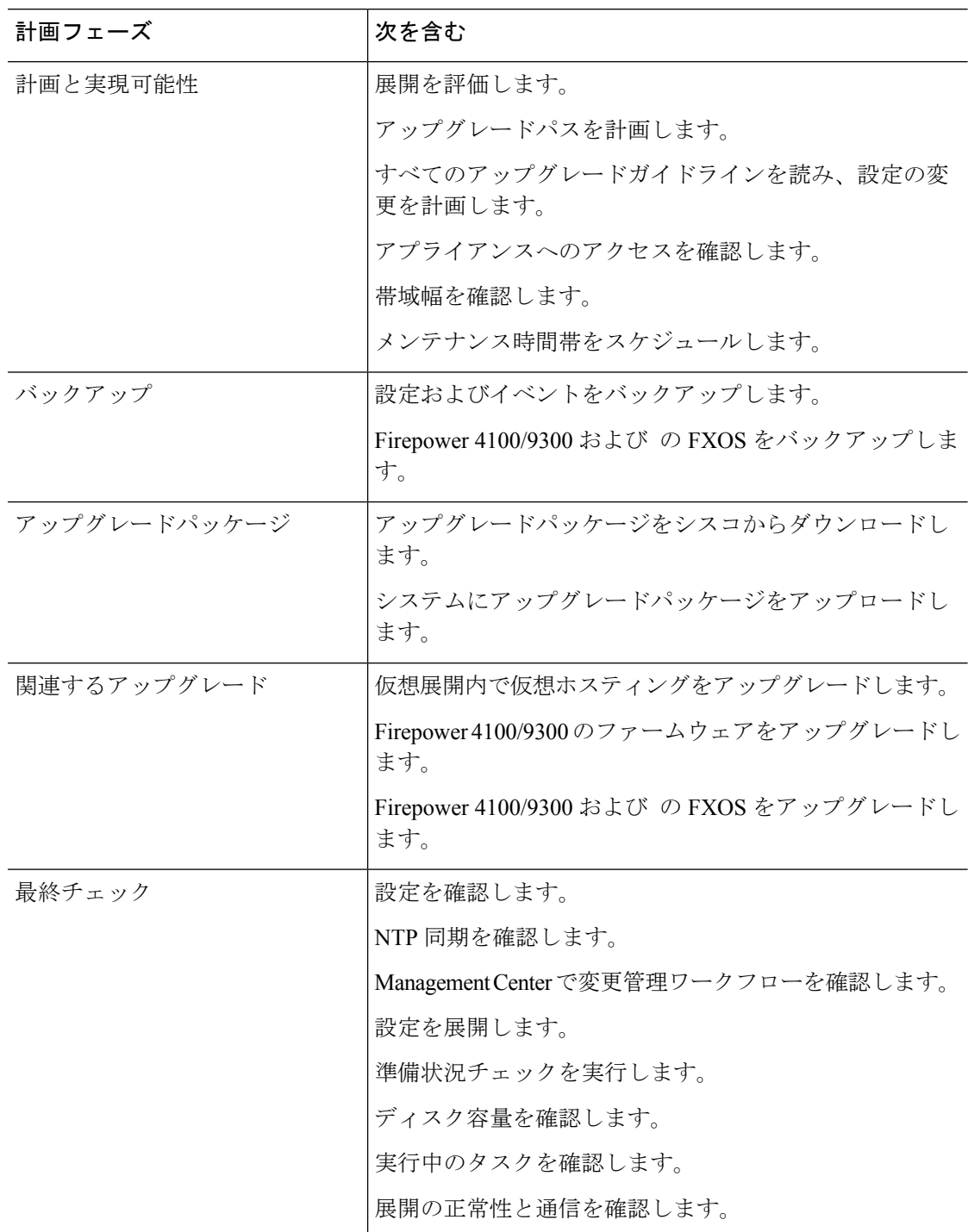

# アップグレードする最小バージョン

## アップグレードする最小バージョン

次のように、メンテナンスリリースを含む バージョン 7.4 に直接アップグレードできます。

表 **2 :** バージョン **7.4** にアップグレードするための最小バージョン

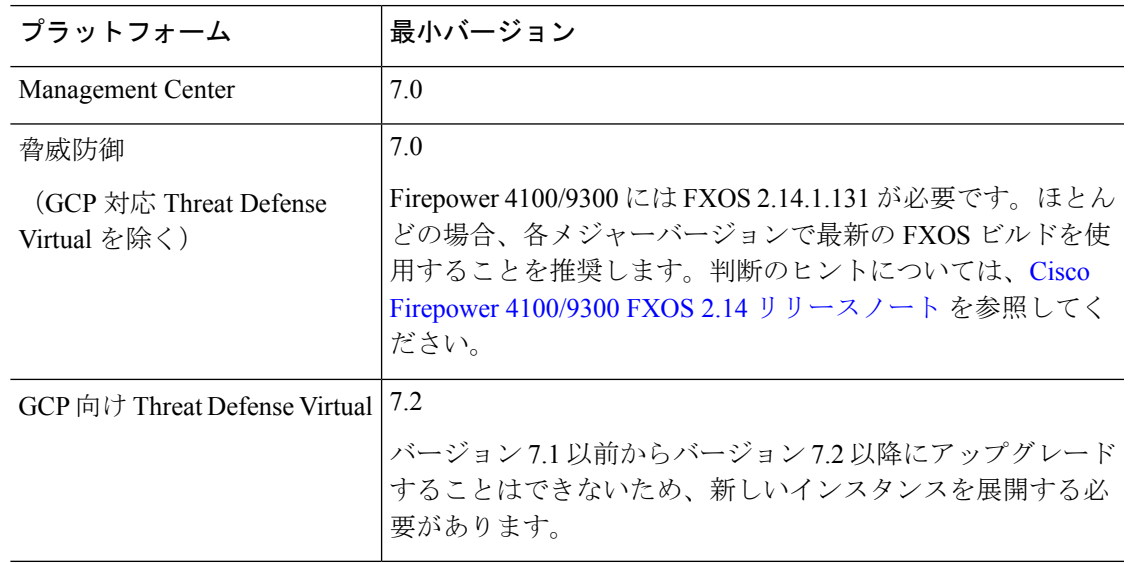

# バージョン **7.4** のアップグレードガイドライン

以下のチェックリストでは、該当する可能性のある新規アップグレードガイドラインや以前に 公開されたアップグレードガイドラインを提供します。

表 **<sup>3</sup> : Management Center** を使用した **Threat Defense** のアップグレードガイドラインバージョン **7.4**

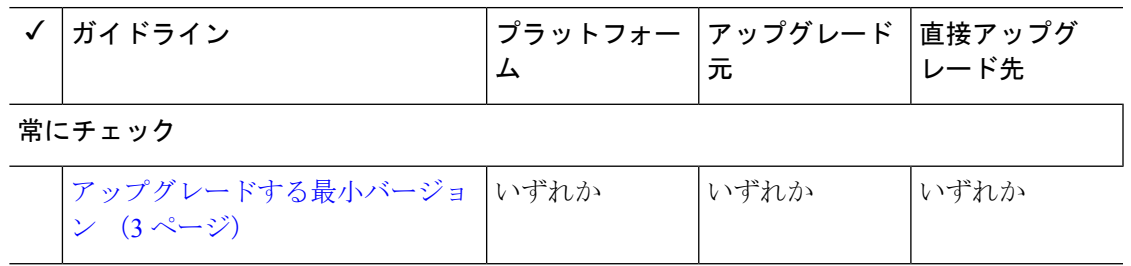

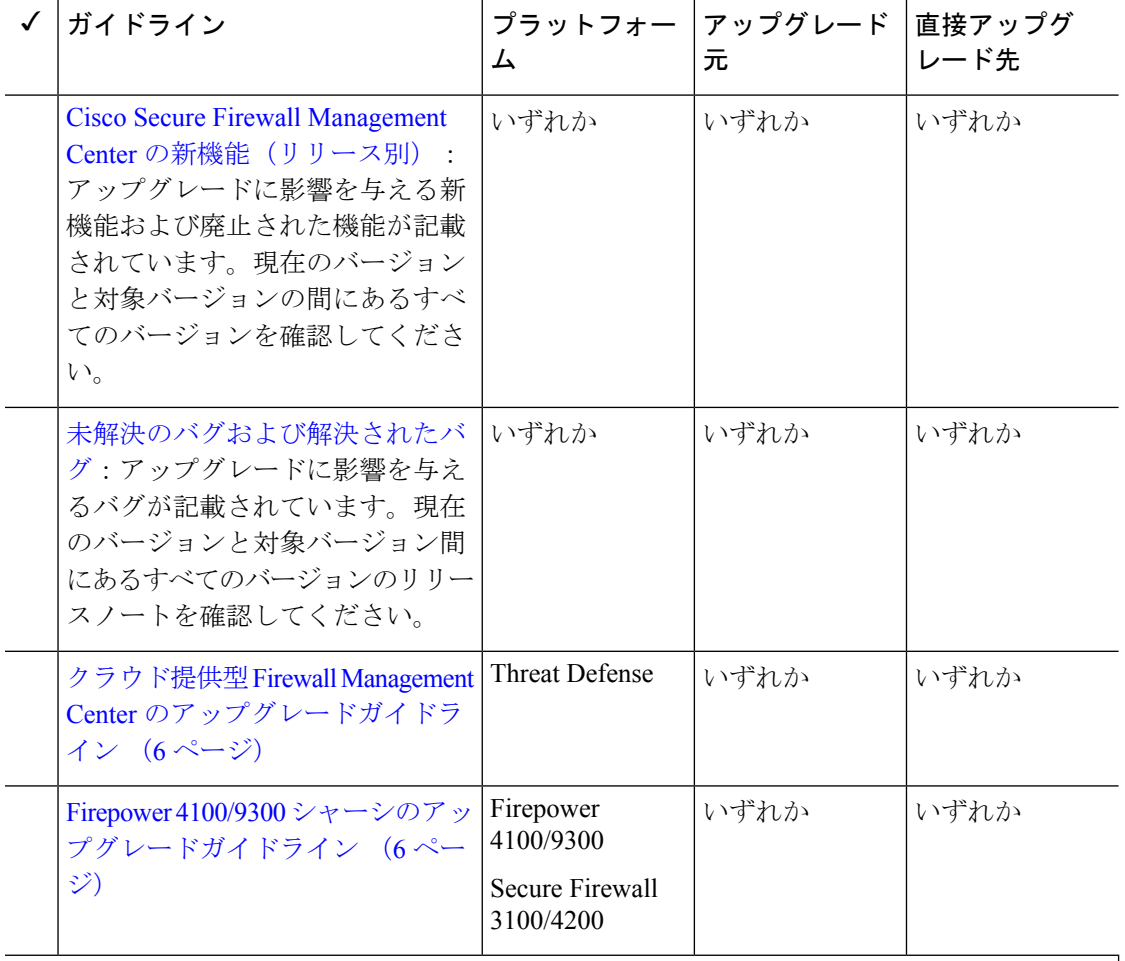

特定の展開に対するその他のガイドライン

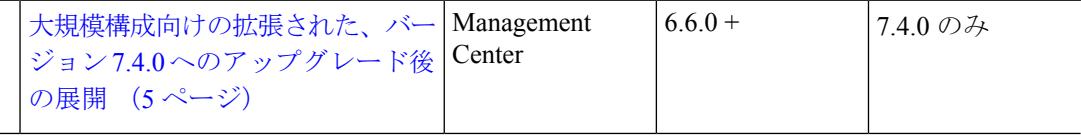

表 **<sup>4</sup> : Device Manager** を使用した **Threat Defense** のアップグレードガイドラインバージョン **7.4**

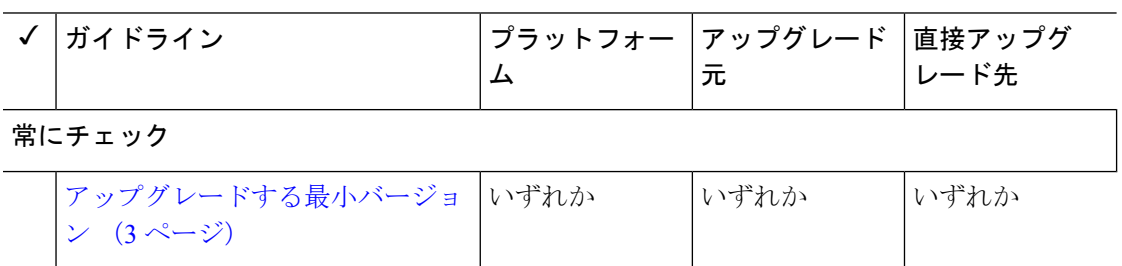

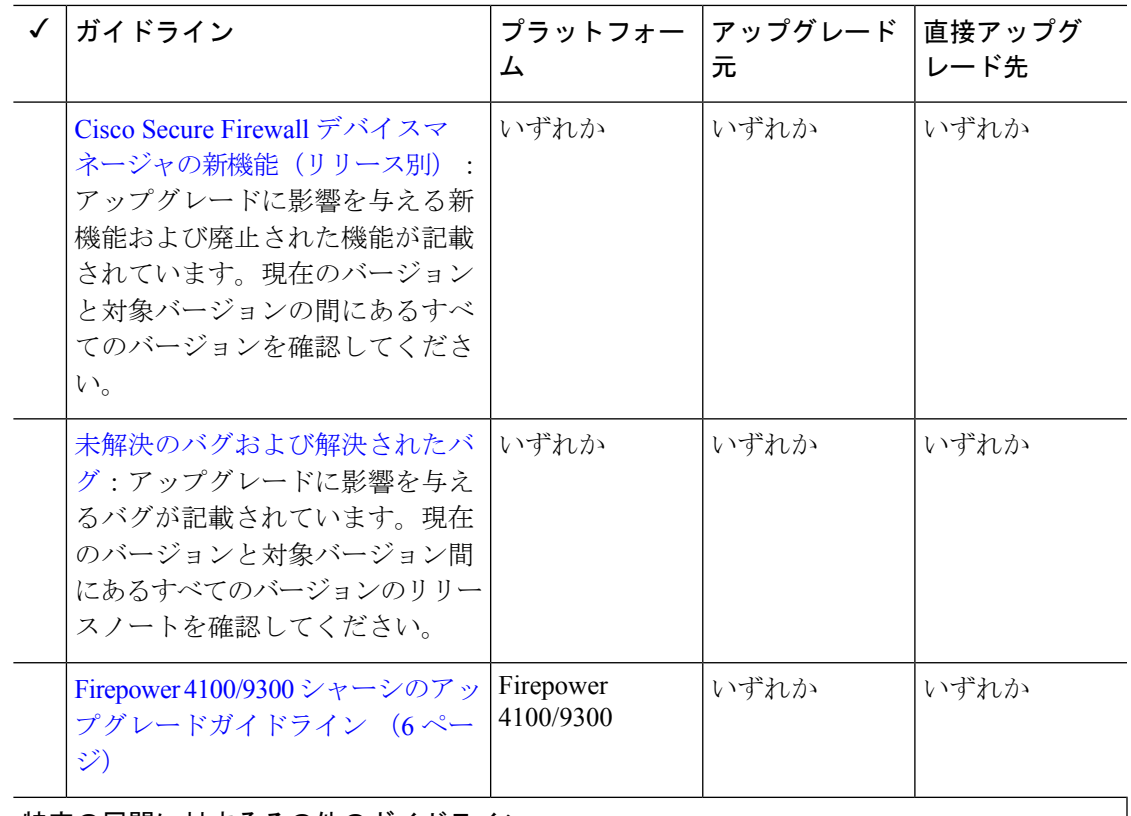

特定の展開に対するその他のガイドライン

このリリースに固有の Device Manager に関する追加のアップグレードガイドラインはありま せん。

## 大規模構成向けの拡張された、バージョン**7.4.0**へのアップグレード後 の展開

展開:Management Center

アップグレード元:オブジェクト最適化が無効になっている展開。

直接アップグレード先:バージョン 7.4.0 のみ

アクセス コントロール オブジェクトの最適化により、ネットワークが重複するアクセス コン トロールルールがある場合、パフォーマンスが向上し、デバイスリソースの消費が少なくなり ます。最適化は、Management Center で機能が有効になった後の最初の展開時に管理対象デバ イスで行われます(アップグレードで有効になった場合も含む)。ルールの数が多い場合、シ ステムがポリシーを評価してオブジェクトの最適化を実行するのに数分から1時間かかること があります。この間、デバイスの CPU 使用率も高くなることがあります。機能が無効になっ た後の最初の展開でも同様のことが発生します(アップグレードによって無効になった場合も 含む)。この機能が有効または無効になった後は、メンテナンス時間帯やトラフィックの少な い時間帯など、影響が最小限になる時間に展開することを強く推奨します。

計画するには、次の表を使用します。

| バージョン (Version)                  | デフォルト/設定の再イ<br>メージ    | <b>Upgrading</b>            | 有効化/無効化                    |
|----------------------------------|-----------------------|-----------------------------|----------------------------|
| 7.0.5 以前                         | サポートされていませ<br>ん (無効)。 |                             |                            |
| 7.0.6以降のメンテナン   ディセーブル。<br>スリリース |                       | 現在の設定が保持され <br>ます。          | Cisco TAC にお問い合<br>わせください。 |
| $7.1.0 \sim 7.2.3$               | サポートされていませ<br>ん(無効)。  | 無効。                         |                            |
| $724 \sim 725$                   | イネーブル。                | 有効。                         | Cisco TAC にお問い合<br>わせください。 |
| 73x                              | サポートされていませ<br>ん (無効)。 | 無効。                         |                            |
| 7.4.0                            | イネーブル。                | 有効。                         | Cisco TAC にお問い合<br>わせください。 |
| 7.4.1 以降                         | イネーブル。                | 現在の設定が保持され ユーザー設定可能。<br>ます。 |                            |

表 **<sup>5</sup> :** オブジェクト最適化を使用した **Management Center** のアップグレードの計画

# クラウド提供型 **Firewall Management Center** のアップグ レードガイドライン

クラウド提供型FirewallManagementCenterはアップグレード対象外です。機能の更新はシスコ が行います。クラウド提供型 Firewall Management Center を使用して Threat Defense をアップグ レードするには、[クラウド提供型](https://www.cisco.com/go/ftd-cdfmc-upgrade) Firewall Management Center 用 Cisco Secure Firewall Threat Defense [アップグレードガイド](https://www.cisco.com/go/ftd-cdfmc-upgrade)を参照してください。

# **Firepower 4100/9300**シャーシのアップグレードガイドライ

Firepower 4100/9300 の場合、Threat Defense のメジャーアップグレードにはシャーシのアップ グレード(FXOSとファームウェア)も必要です。メンテナンスリリースとパッチでアップグ レードが必要になることはほとんどありませんが、最新のビルドにアップグレードして、解決 済みの問題を活用することもできます。

ン

表 **<sup>6</sup> : Firepower 4100/9300** シャーシのアップグレードガイドライン

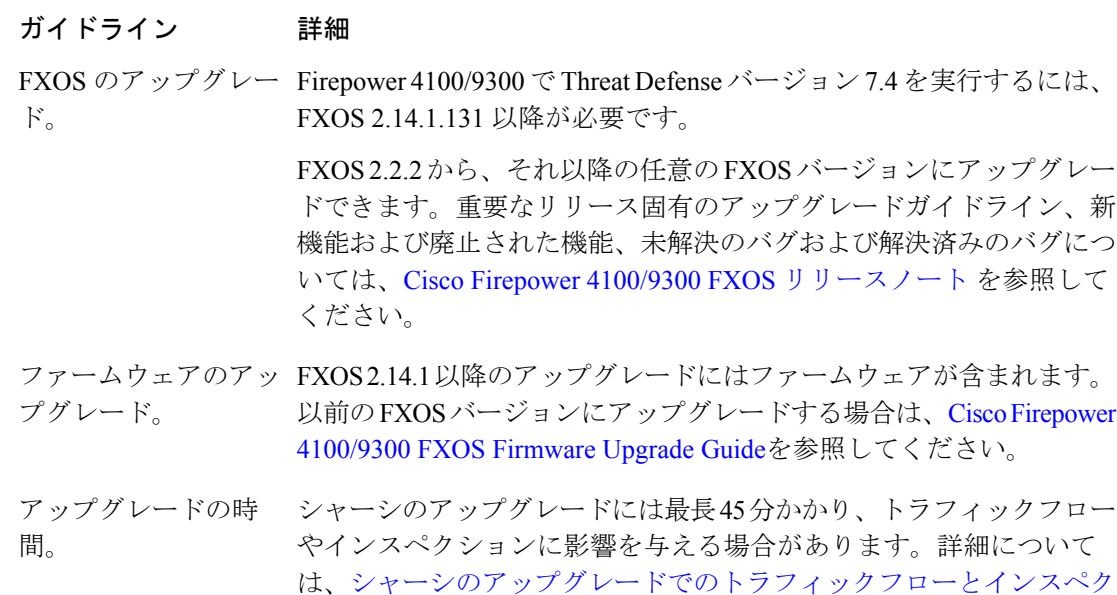

# 応答しないアップグレード

アップグレード中は、設定の変更の実施または展開を行わないでください。システムが非アク ティブに見えても、アップグレード中は手動で再起動またはシャットダウンしないでくださ い。システムが使用できない状態になり、再イメージ化が必要になる場合があります。

ション (8ページ)を参照してください。

#### 応答しない **Management Center**

進行中のアップグレードは再開しないでください。アップグレードに失敗する、アプライアン スが応答しないなど、アップグレードで問題が発生した場合にはCisco TACにお問い合わせく ださい。

### 応答しない **Threat Defense** のアップグレード

メジャーアップグレードやメンテナンスアップグレードでは、失敗したアップグレードまたは 進行中のアップグレードを手動でキャンセルし、失敗したアップグレードを再試行できます。

- Management Center:[デバイス管理(Device Management)] ページの [アップグレード (Upgrade)]タブ、およびメッセージセンターからアクセスできる[アップグレードステー タス (Upgrade Status) 1ポップアップを使用します。
- Device Manager :[システムアップグレード(System Upgrade)] パネルを使用します。

Threat Defense CLI を使用することもできます。

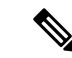

デフォルトでは、Threat Defense はアップグレードが失敗すると自動的にアップグレード前の 状態に復元されます(「自動キャンセル」)。失敗したアップグレードを手動でキャンセルま たは再試行できるようにするには、アップグレードを開始するときに自動キャンセルオプショ ンを無効にします。パッチの自動キャンセルはサポートされていません。高可用性または拡張 性の展開では、自動キャンセルは各デバイスに個別に適用されます。つまり、1 つのデバイス でアップグレードが失敗した場合、そのデバイスだけが元に戻ります。 (注)

この機能は、パッチまたはバージョン 6.6 以前からのアップグレードではサポートされていま せん。

# アップグレードを元に戻すまたはアンインストールする

アップグレードに成功したにもかかわらず、システムが期待どおりに機能しない場合は、復元 またはアンインストールが可能な場合があります。

- マネージャにかかわらず、メジャーおよびメンテナンスアップグレードの Threat Defense への復元がサポートされています。
- Management Center を使用した Threat Defense のパッチのアンインストールがサポートされ ています。Management Center パッチをアンインストールすることもできます。

これが機能せず、以前のバージョンに戻す必要がある場合、イメージを再作成する必要があり ます。ガイドライン、制限、および手順については、現在実行しているバージョンのManagement Center/デバイスマネージャ[のアップグレードガイド](https://www.cisco.com/c/en/us/support/security/firepower-ngfw/products-installation-guides-list.html)を参照してください。

## トラフィック フローとインスペクション

デバイスのアップグレード(ソフトウェアおよびオペレーティングシステム)により、トラ フィックフローとインスペクションが影響を受けます。影響が最も少ない時間帯にメンテナン ス期間をスケジュールします。

## シャーシのアップグレードでのトラフィックフローとインスペクショ ン

FXOS をアップグレードするとシャーシが再起動します。ファームウェアのアップグレードを 含むバージョン 2.14.1 以降への FXOS アップグレードの場合、デバイスは 2 回リブートしま す。1 回は FXOS 用、1 回はファームウェア用です。対象には、 のバージョン 7.4.1 以降の シャーシアップグレードが含まれます。

高可用性またはクラスタ展開の場合でも、各シャーシの FXOS を個別にアップグレードしま す。中断を最小限に抑えるには、1 つずつシャーシをアップグレードします。

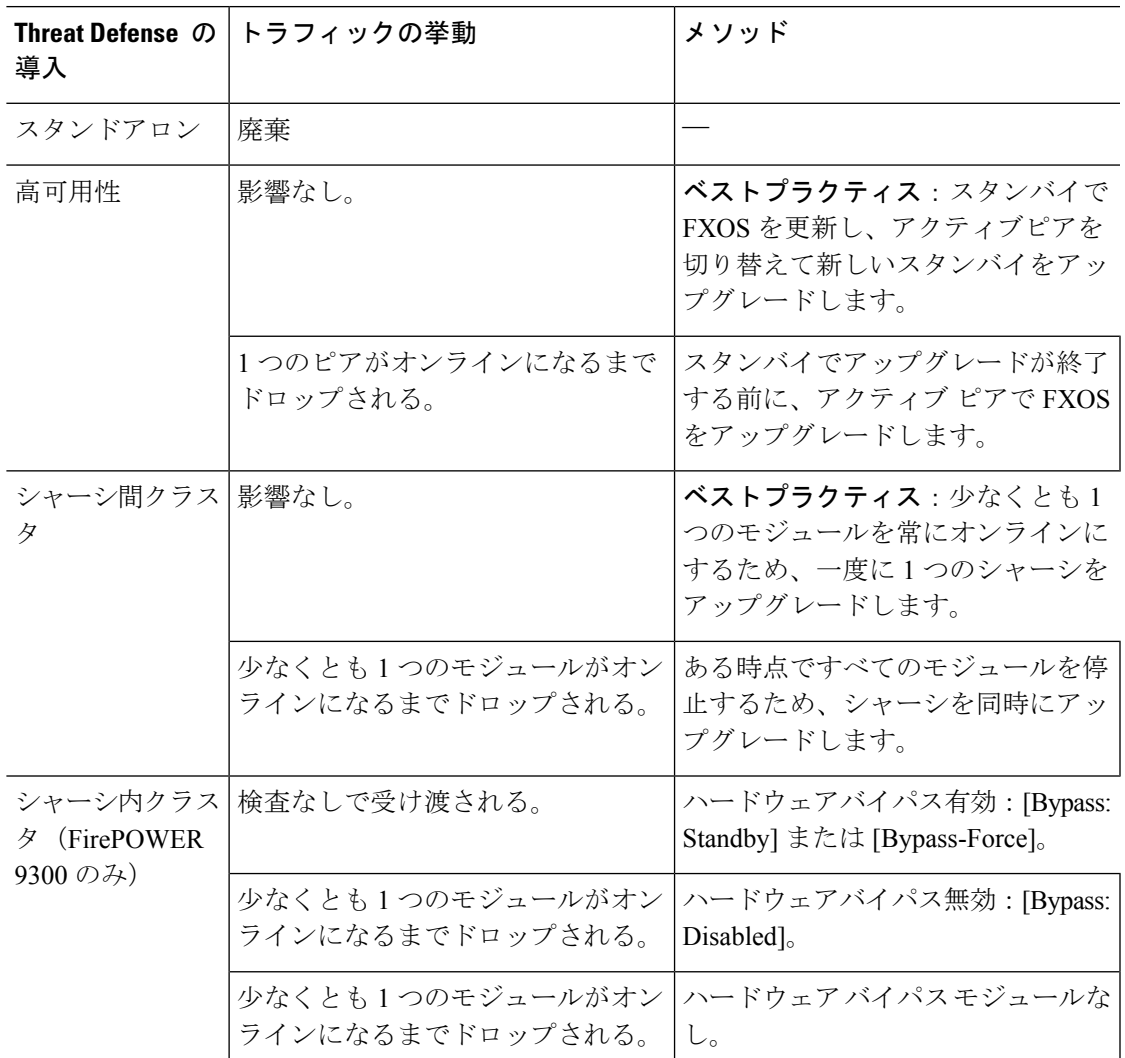

表 **<sup>7</sup> :** トラフィックフローとインスペクション:**FXOS** のアップグレード

## **Management Center** を使用した **Threat Defense** アップグレードのトラ フィックフローとインスペクション

## スタンドアロンデバイスでのソフトウェアのアップグレード

アップグレード中、デバイスはメンテナンスモードで稼働します。アップグレードの開始時に メンテナンスモードを開始すると、トラフィックインスペクションが2〜3秒中断します。イ ンターフェイスの構成により、その時点とアップグレード中の両方のスタンドアロンデバイス によるトラフィックの処理方法が決定されます。

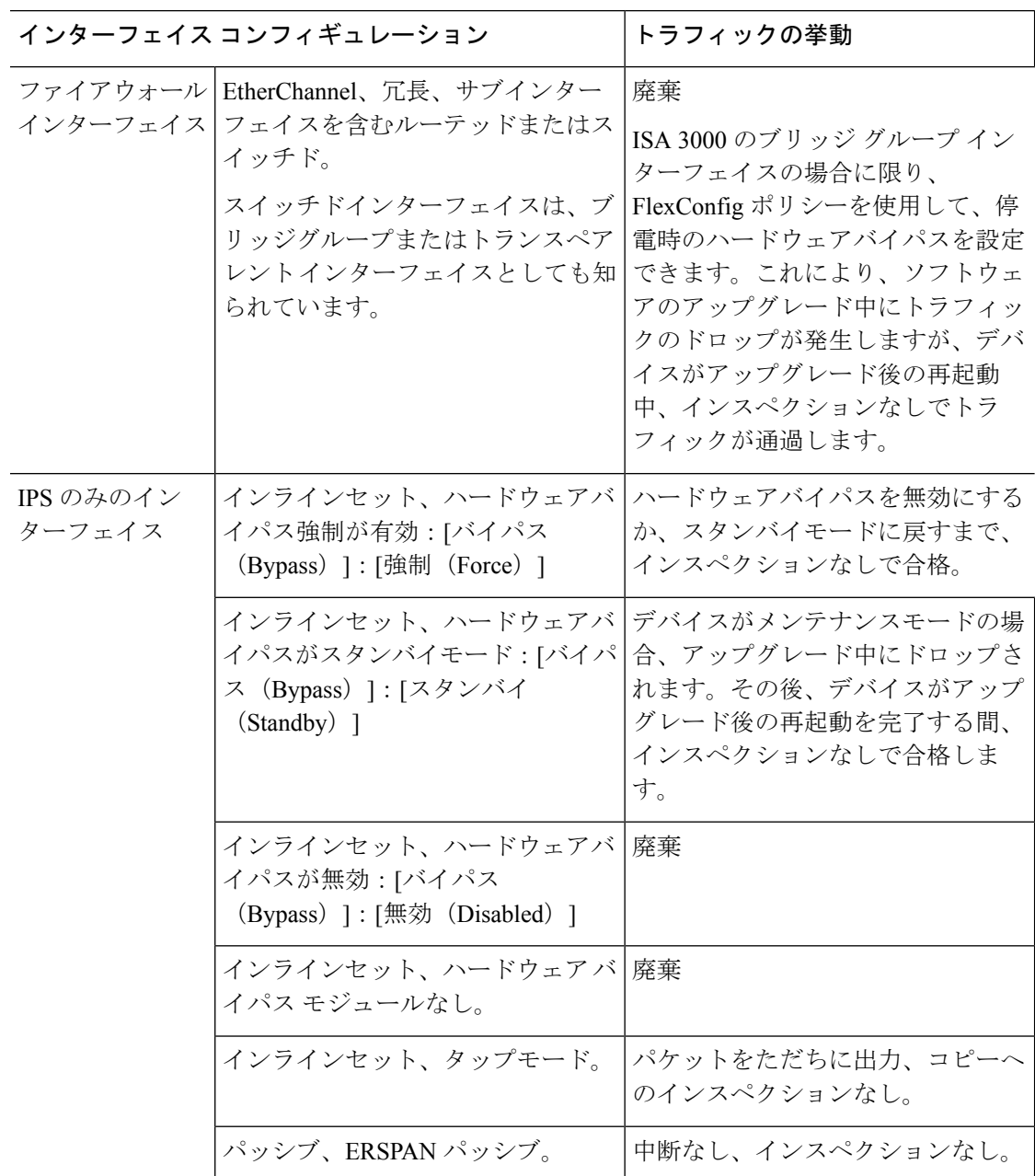

表 **8 :** トラフィックフローとインスペクション:スタンドアロンデバイスでのソフトウェアのアップグレード

### 高可用性および拡張性に関するソフトウェアのアップグレード

高可用性デバイスやクラスタ化されたデバイスのアップグレード中に、トラフィックフローや 検査が中断されることはありません。高可用性ペアの場合、スタンバイデバイスが最初にアッ プグレードされます。デバイスの役割が切り替わり、新しくスタンバイになったデバイスが アップグレードされます。

クラスタの場合、データ セキュリティ モジュールを最初にアップグレードして、その後コン トロールモジュールをアップグレードします。コントロール セキュリティ モジュールをアッ プグレードする間、通常トラフィックインスペクションと処理は続行しますが、システムはロ ギングイベントを停止します。ロギングダウンタイム中に処理されるトラフィックのイベント は、アップグレードが完了した後、非同期のタイムスタンプ付きで表示されます。ただし、ロ ギングダウンタイムが大きい場合、システムはログ記録する前に最も古いイベントをプルーニ ングすることがあります。

シングルユニットのクラスタでは、ヒットレスアップグレードはサポートされないことに注意 してください。トラフィックフローと検査の中断は、スタンドアロンデバイスと同様に、アク ティブユニットのインターフェイス設定に依存します。

#### ソフトウェアの復元(メジャーおよびメンテナンスリリース)

たとえ高可用性および拡張性を備えた環境でも、復元時のトラフィックフローとインスペク ションの中断を予測する必要があります。これは、すべてのユニットを同時に復元させたほう が、復元がより正常に完了するためです。同時復元とは、すべてのデバイスがスタンドアロン であるかのように、トラフィックフローと検査の中断がインターフェイスの設定のみに依存す ることを意味します。

#### ソフトウェアのアンインストール(パッチ)

スタンドアロンデバイスの場合、パッチのアンインストール中のトラフィックフローと検査の 中断は、アップグレードの場合と同じになります。高可用性および拡張性の展開では、中断を 最小限に抑えるために、アンインストールの順序を明確に計画する必要があります。これは、 ユニットとしてアップグレードしたデバイスであっても、デバイスから個別にパッチをアンイ ンストールするためです。

#### 設定変更の導入

Snort プロセスを再起動すると、高可用性/拡張性を備えた構成になっているものを含め、すべ てのデバイスでトラフィックフローとインスペクションが一時的に中断されます。インター フェイス設定により、中断中にインスペクションせずにトラフィックをドロップするか受け渡 すかが決定されます。Snort を再起動せずに展開すると、リソース要求時にいくつかのパケッ トが検査なしでドロップされることがあります。

Snort は、通常、アップグレード直後の最初の展開時に再起動されます。展開の前に、特定の ポリシーまたはデバイス設定を変更しない限り、それ以外の展開時に再起動されることはあり ません。

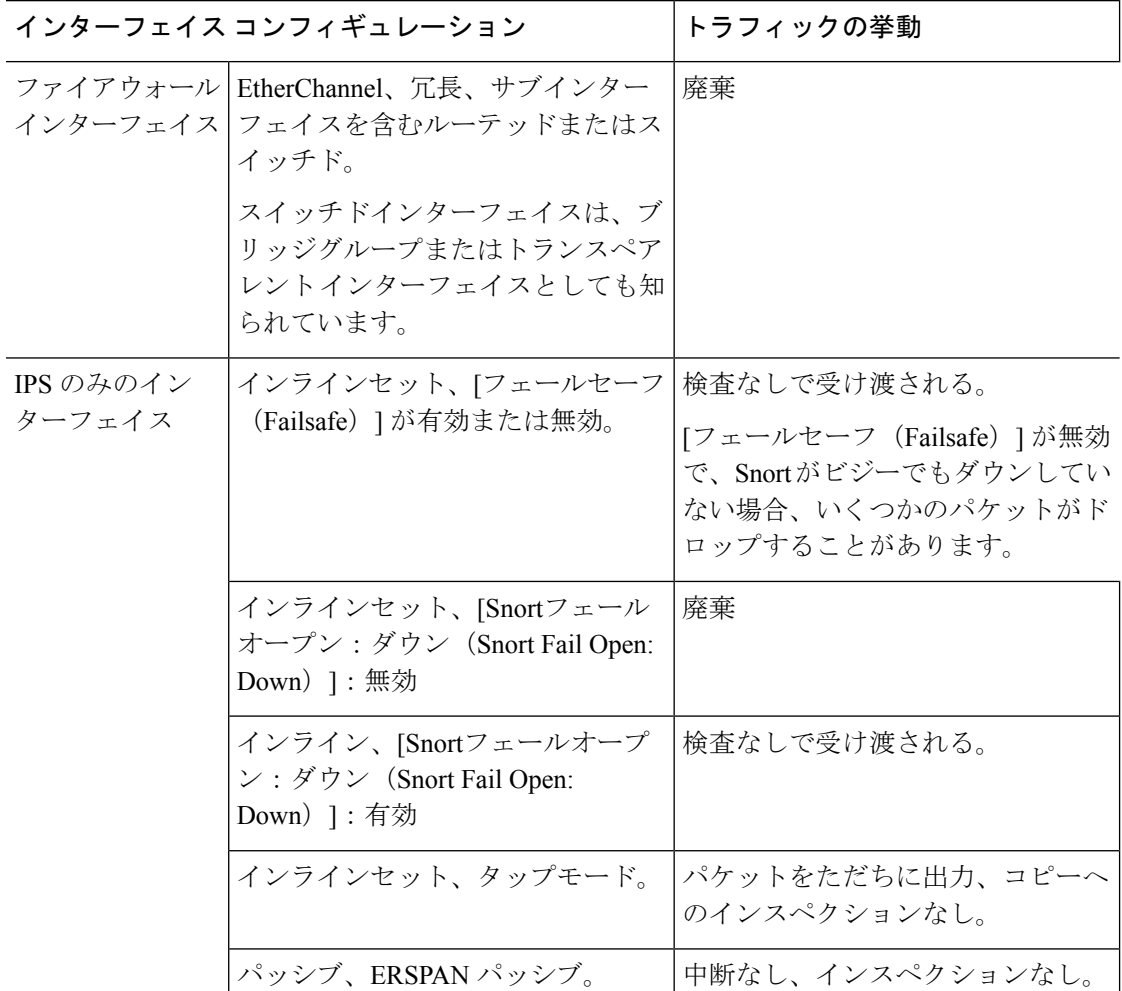

表 **9 :** トラフィックフローとインスペクション:設定変更の展開

# **DeviceManager**を使用した**ThreatDefense**アップグレードのトラフィッ クフローとインスペクション

## ソフトウェアのアップグレード

アップグレード中にトラフィックがドロップされます。高可用性の展開では、デバイスを1つ ずつアップグレードすることで、中断を最小限に抑えることができます。

ISA3000の場合にのみ、電源障害に対するハードウェアバイパスを設定すると、トラフィック はアップグレード中にドロップされますが、デバイスのアップグレード後の再起動中に検査な しでトラフィックが渡されます。

### ソフトウェアの復元(メジャーおよびメンテナンスリリース)

復元中にトラフィックがドロップされます。高可用性の展開では、両方のユニットを同時に復 元すると、復元が成功する可能性が高くなります。最初のユニットがオンラインに戻ると、ト ラフィックフローとインスペクションが再開されます。

#### 設定変更の導入

Snort プロセスを再起動すると、高可用性を備えた構成になっているものを含め、すべてのデ バイスでトラフィックフローとインスペクションが一時的に中断されます。Snort を再起動せ ずに展開すると、リソース要求時にいくつかのパケットが検査なしでドロップされることがあ ります。

Snort は、通常、アップグレード直後の最初の展開時に再起動されます。展開の前に、特定の ポリシーまたはデバイス設定を変更しない限り、それ以外の展開時に再起動されることはあり ません。

## 時間とディスク容量

### アップグレードまでの時間

将来のベンチマークとして使用できるように、独自のアップグレード時間を追跡および記録す ることをお勧めします。次の表に、アップグレード時間に影響を与える可能性のあるいくつか の事項を示します。

 $\sqrt{N}$ 

アップグレード中は、設定を変更または展開しないでください。システムが非アクティブに見 注意 えても、手動で再起動またはシャットダウンしないでください。ほとんどの場合、進行中の アップグレードを再開しないでください。システムが使用できない状態になり、再イメージ化 が必要になる場合があります。アップグレードに失敗する、アプライアンスが応答しないな ど、アップグレードで問題が発生した場合には 応答しないアップグレード (7 ページ) を参 照してください。

#### 表 **10 :** アップグレード時間の考慮事項

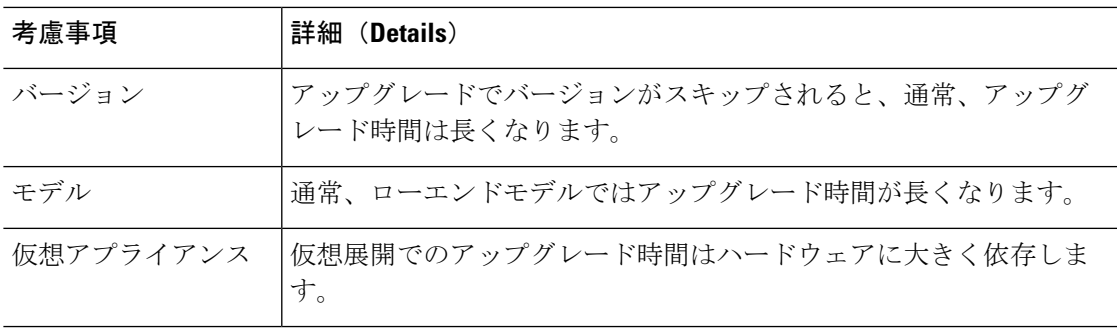

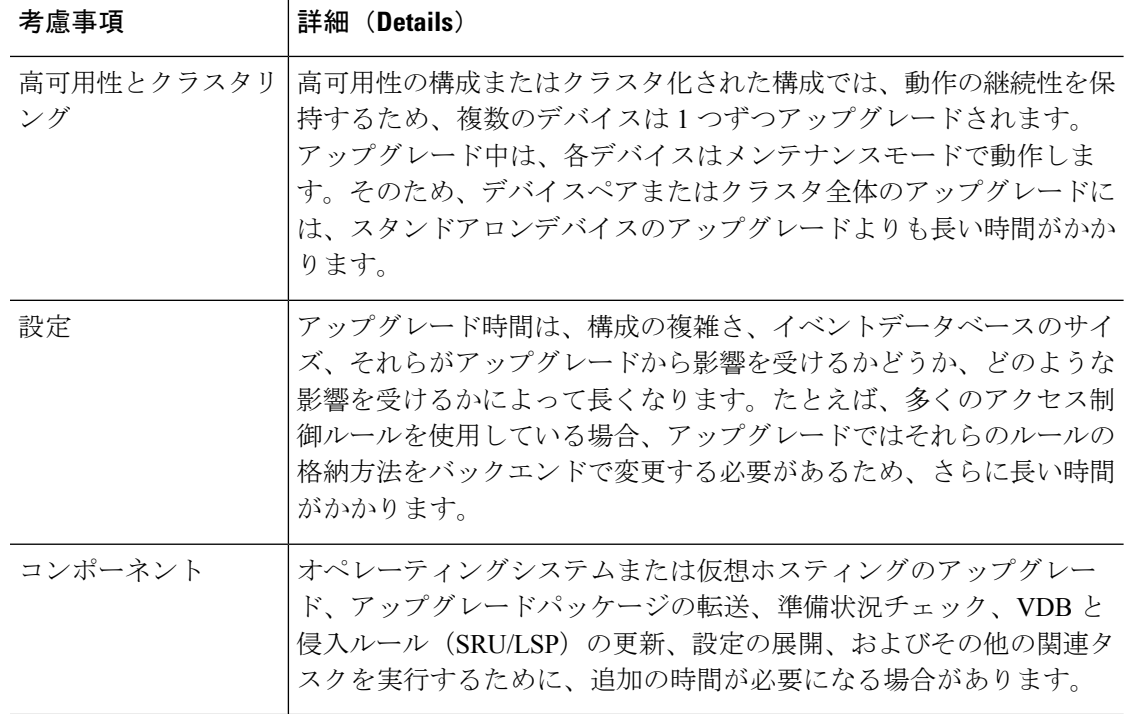

## アップグレードするディスク容量

準備状況チェックでは、アップグレードを実行するのに十分なディスク容量があるかどうかが 示されます。空きディスク容量が十分でない場合、アップグレードは失敗します。

### 表 **<sup>11</sup> :** ディスク容量の確認

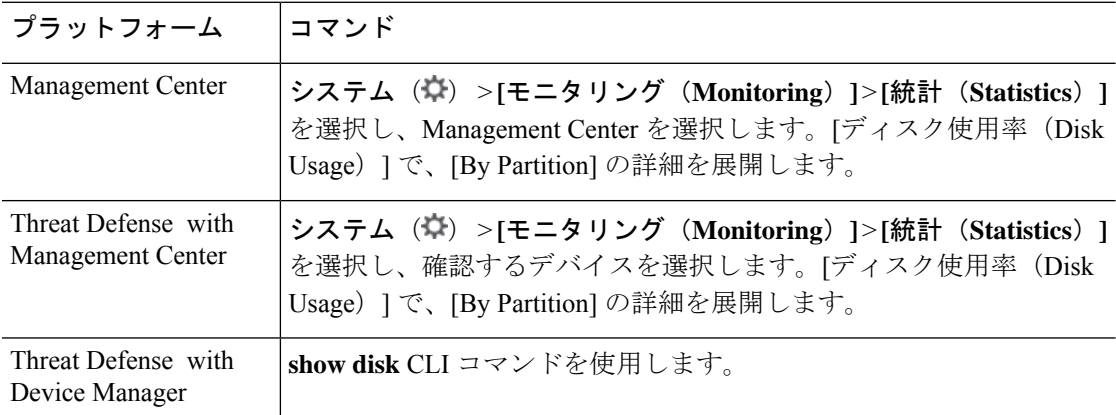

翻訳について

このドキュメントは、米国シスコ発行ドキュメントの参考和訳です。リンク情報につきましては 、日本語版掲載時点で、英語版にアップデートがあり、リンク先のページが移動/変更されている 場合がありますことをご了承ください。あくまでも参考和訳となりますので、正式な内容につい ては米国サイトのドキュメントを参照ください。